# **Sun Java System Access Manager 7.1版本說明**

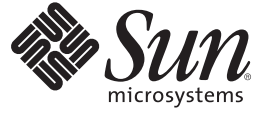

Sun Microsystems, Inc. 4150 Network Circle Santa Clara, CA 95054 U.S.A.

文件號碼:820–0366<br>2007 年 7 月

Copyright 2007 Sun Microsystems, Inc. 4150 Network Circle, Santa Clara, CA 95054 U.S.A. 版權所有。

Sun Microsystems, Inc. 對於本文件所述技術擁有智慧財產權。這些智慧財產權包含在美國與其他國家/地區擁有的一項或多項美國專利或申請中專利, 但並不以此為限。

美國政府權利 - 商業軟體。政府使用者均應遵守 Sun Microsystems, Inc. 的標準授權合約和 FAR 及其增補文件中的適用條款。

本發行軟體可能包括由協力廠商開發的材料。

本產品中的某些部分可能源自加州大學授權的 Berkeley BSD 系統的開發成果。UNIX 是在美國及其他國家/地區的註冊商標,已獲得 X/Open Company, Ltd. 專屬授權。

Sun、Sun Microsystems、Sun 標誌、Solaris 標誌、Java 咖啡杯標誌、docs.sun.com、Java 與 Solaris 是 Sun Microsystems, Inc. 在美國及其他國家/地區的商 標或註冊商標。所有 SPARC 商標都是 SPARC International, Inc. 在美國及其他國家/地區的商標或註冊商標, 經授權後使用。凡具有 SPARC 商標的產品 都是採用 Sun Microsystems, Inc. 所開發的架構。

OPEN LOOK 與 Sun<sup>TM</sup> Graphical User Interface (Sun 圖形化使用者介面) 都是由 Sun Microsystems,Inc. 為其使用者與授權者所開發的技術。Sun 感謝 Xerox<br>公司在研究和開發視覺化或圖形化使用者介面之概念上,為電腦工業所做的開拓性貢獻。Sun 已向 Xerox 公司取得 Xerox 圖形化使用者介面之非獨占<br>性授權,該授權亦適用於使用 OPEN LOOK GUI 並遵

本發行物所涵蓋的產品與包含的資訊受到美國出口控制法規的控制,並可能受到其他國家/地區進出口法規的管轄。嚴禁核子武器、飛彈、生化武器<br>或海上核動力裝備等最終用途或最終使用者直接或間接使用本產品。嚴禁向受到美國禁運的國家/地區或美國出口除外清單 (包括但不僅限於被拒人清 單和特別指定的國家/地區清單) 上標識的實體出口或再出口本產品。

本文件以其「原狀」提供,對任何明示或暗示的條件、陳述或擔保,包括對適銷性、特殊用途的適用性或非侵權性的暗示保證,均不承擔任何責任, **除非此免責聲明的適用範圍在法律上無效。**

# 目錄

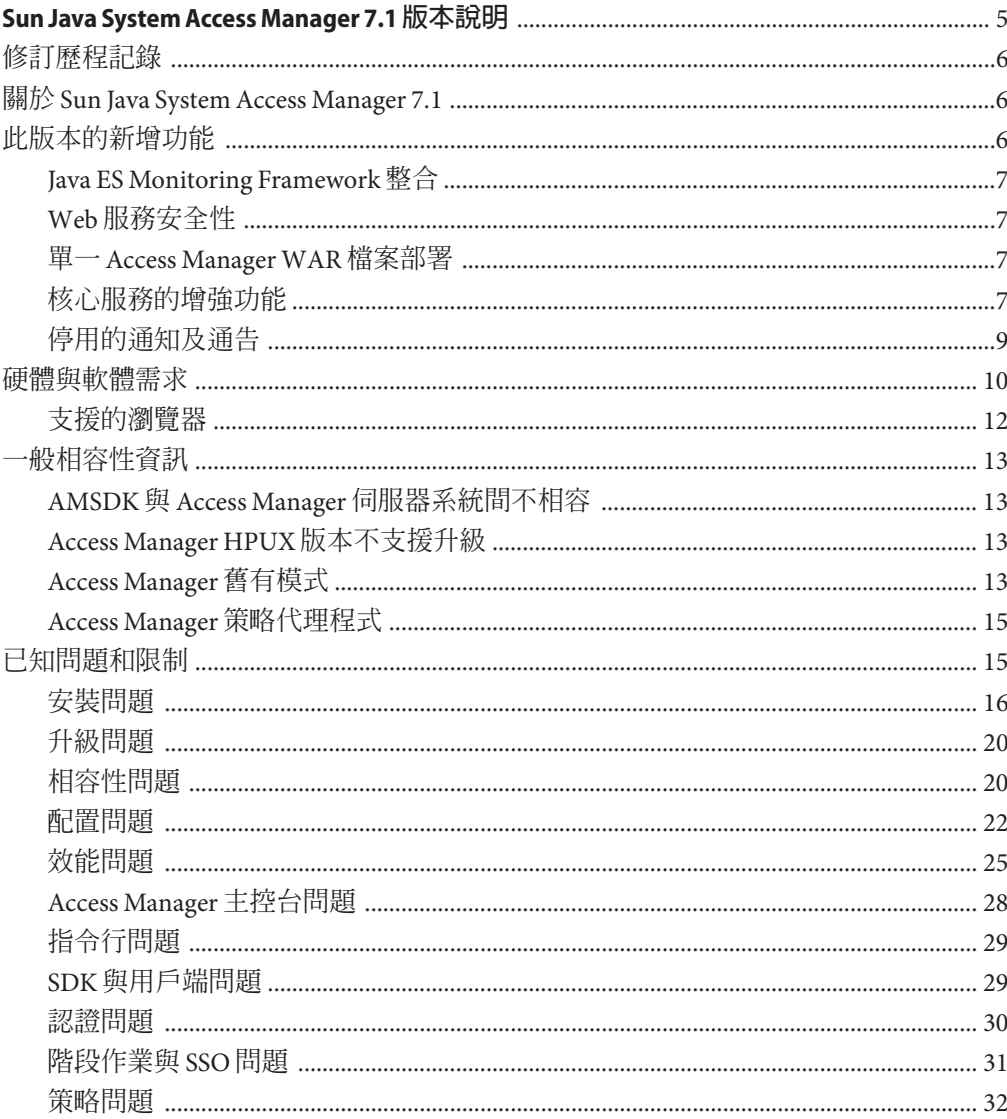

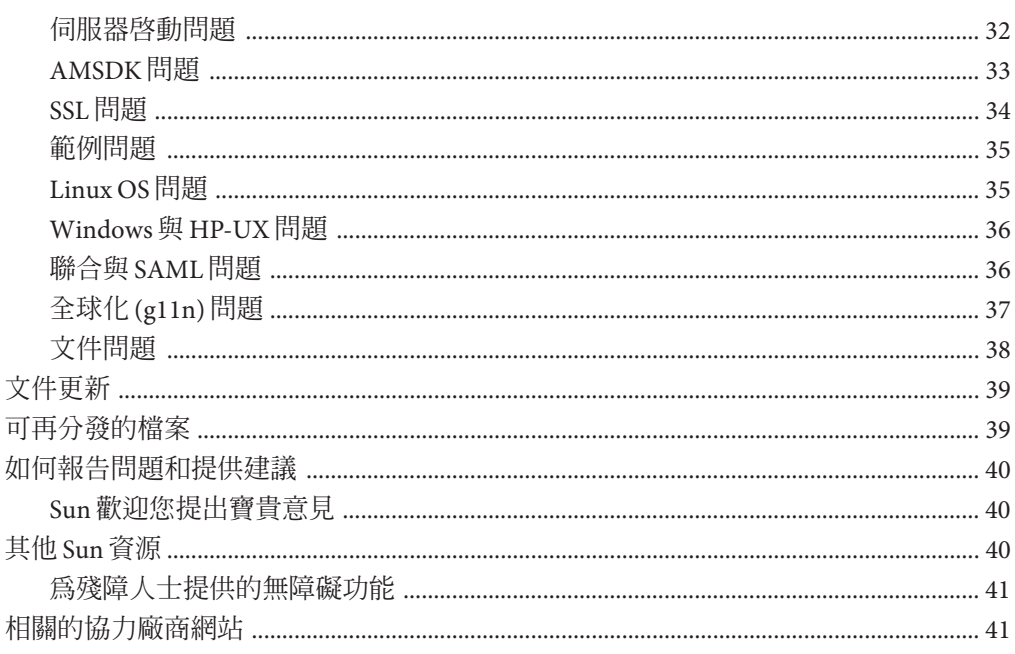

<span id="page-4-0"></span>2007 年 7 月

文件號碼 820-0366

此「Sun Java™ System Access Manager 7.1 版本說明」包含 Sun Java Enterprise System (Java ES) 發行版本可用的重要資訊,包括 Access Manager 的新增功能與已知問題及其解決方 法 (如有提供)。安裝和使用此發行版本之前,請先閱讀本文件。

若要檢視 Java ES 產品文件,包括 Access Manager 文件集,請參閱 <http://docs.sun.com/prod/entsys.05q4> 與 [http://docs.sun.com/prod/entsys.05q4?l=zh\\_TW](http://docs.sun.com/prod/entsys.05q4?l=zh_TW)。

安裝與設定軟體之前請瀏覽此網站,之後請定期檢視最新的文件。

本版本說明包含以下章節:

- 第 6 [頁的 「修訂歷程記錄」](#page-5-0)
- 第6頁的「關於 [Sun Java System Access Manager 7.1](#page-5-0)」
- 第 6 [頁的 「此版本的新增功能」](#page-5-0)
- 第 10 [頁的 「硬體與軟體需求」](#page-9-0)
- 第 13 [頁的 「一般相容性資訊」](#page-12-0)
- 第 15 [頁的 「已知問題和限制」](#page-14-0)
- 第 39 [頁的 「文件更新」](#page-38-0)
- 第 39 [頁的 「可再分發的檔案」](#page-38-0)
- 第 40 [頁的 「如何報告問題和提供建議」](#page-39-0)
- 第 40 [頁的 「其他](#page-39-0) Sun 資源」
- 第 41 [頁的 「相關的協力廠商網站」](#page-40-0)

## <span id="page-5-0"></span>**修訂歷程記錄**

下表顯示「Access Manager 7.1 版本說明」的修訂歷程記錄。

**表1** 修訂歷程記錄

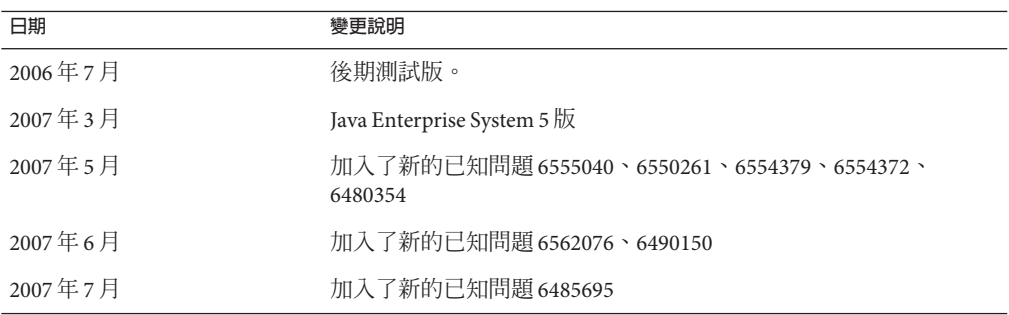

## **關於Sun Java System Access Manager 7.1**

Sun Java System Access Manager 是 Sun 識別管理基礎架構的一部分,可讓組織管理企業 內部及整個企業對企業 (B2B) 價值鏈間對 Web 應用程式和其他資源的安全存取。

Access Manager 提供以下主要功能:

- 使用基於角色及基於規則的存取控制之集中式認證與授權服務
- 以單次登入 (Single Sign-on, SSO) 方式存取組織基於 Web 的應用程式
- 透過 Liberty Alliance Project 與安全宣示標記語言 (SAML) 支援聯合識別
- 記錄 Access Manager 元件中管理員與使用者活動等重要資訊,以供後續分析、報告 及稽核之用。

## **此版本的新增功能**

此版本的新增功能如下:

- 第7頁的「[Java ES Monitoring Framework](#page-6-0) 整合」
- 第 7 頁的 「Web [服務安全性」](#page-6-0)
- 第7頁的「單一 [Access Manager WAR](#page-6-0) 檔案部署」
- 第 7 [頁的 「核心服務的增強功能」](#page-6-0)
- 第 9 [頁的 「停用的通知及通告」](#page-8-0)

### <span id="page-6-0"></span>**Java ES Monitoring Framework整合**

Access Manager 7.1 透過 Java Management Extension (JMX) 整合了 Java Enterprise System Monitoring Framework。JMX 技術提供許多工具用來建立分散式、網路型、模組式及動 態的解決方案,以便管理及監視裝置、應用程式及服務驅動的網路。JMX 技術的一般 用法包括:查看及變更應用程式的配置、累積關於應用程式行為、狀態變更通知與錯 誤行為的統計資料。資料會傳到集中的監視主控台。

Access Manager 7.1 使用「Java ES Monitoring Framework」來擷取統計資料及服務相關資 料,例如:

- 嘗試、成功以及失敗的認證次數
- 策略快取統計資料
- 策略評估作業事件時間

## **Web服務安全性**

Access Manager 7.1 以下列方式將認證功能延伸到 Web 服務:

- 將記號插入到外寄的訊息
- 評估內送的訊息有無安全性記號
- 允許透過點按方式 (Point-and-Click) 選取新應用程式的認證提供者

# **單一Access ManagerWAR檔案部署**

Access Manager 包括一個單一的 WAR 檔案供您用來一致性地將 Access Manager 服務部 署到任何受支援平台上的任何受支援容器。Access Manager WAR 檔案與 Java Enterprise System 安裝程式並存,後者可部署多個 JAR、XML、JSP、HTML、GIF 及各種特性檔 案。

# **核心服務的增強功能**

#### **支援的 Web 容器**

- Sun Java System Web Server 7.0
- **Sun Java System Application Server 8.2**
- BEA WL 8.1 SP4
- IBM WebSphere 5.1.1.6

#### **Monitoring Framework 整合**

Access Manager 可以使用「JES Monitoring Framework」來監視下列項目:

1. 認證

- 嘗試的認證次數
- 嘗試的遠端認證次數 (選用)
- 成功的認證次數
- 失敗的認證次數
- 成功的登出作業次數
- 失敗的登出作業次數
- 可能時,每個模組的作業事件時間 (執行中及等待中狀態)
- 2. 階段作業
	- 階段作業表格的大小 (亦即最大階段作業數目)
	- 使用中階段作業數目 (增量計數器)
- 3. 設定檔服務
	- 快取大小上限
	- 作業的作業事件時間 (執行中及等待中)
- 4. 策略
	- 內送和外傳請求的策略評估
	- 主體外掛程式之 LDAP 伺服器的策略連線池統計資料

#### **認證模組**

- 要進行負載平衡佈署,「分散式認證」服務不一定要在同一台伺服器上
- 要進行負載平衡佈署,認證服務與伺服器不一定要在同一台伺服器上
- 認證服務、策略代理程式及策略服務間支援複合建議。包括 AuthenticateToRealm 條件、AuthenticateToService 條件,以及所有條件的範圍限定。
- 建議組織 (範圍限定的「認證」條件)
- 認證配置 / 認證鏈 (AuthServiceCondition)
- 如果執行認證鏈接,則現在可以禁止以模組為基礎的認證
- 「分散式認證」服務支援「憑證」認證模組
- 為「分散式認證 UI」增加了 CertAuth,使它成為全功能的憑證擷取器
- 新的「資料存放區」認證模組是拆封即用的模組,它會對照指定範圍的已配置資料 存放區來進行認證
- 現在帳號封鎖配置在多個 AM 伺服器實例間是永久性的
- 處理後 SPI 類別的鏈接

#### **策略模組**

- 新增策略條件 AuthenticateToServiceCondition,用以強制在特定認證服務鏈接中 認證使用者。
- 新增策略條件 AuthenticateToRealmCondition,用以強制在特定範圍中認證使用 者。
- 新增策略條件 LDAPFilterCondition,用以強制使用者比對特定的 ldap 篩選器。
- <span id="page-8-0"></span>■ 支援單層萬元字元比較,以便保護目錄的內容,但不保護子目錄。
- 如果已在全域策略配置中啟用組織別名參照,可在沒有來自父系範圍的明確參照策 略的情況下,於子範圍中建立策略。
- AuthLevelCondition除了指定認證層級以外,還可以指定範圍名稱。
- AuthSchemeCondition 除了指定認證模組名稱以外,還可以指定範圍名稱。

#### **服務管理模組**

■ 支援將服務管理/策略配置存入 Active Directory

#### **Access Manager SDK**

■ 支援用於向預設身份識別儲存庫架構資料庫認證使用者的 API

#### **Web 服務支援**

- Liberty ID-WSF SOAP 提供者:認證提供者,它會封裝 Access Manager 實作的 Liberty ID-WSF SOAP 連結它由用戶端及服務提供者組成。
- HTTP 層的 SSO 提供者:HttpServlet 層認證提供者,它會封裝伺服器端以 Access Manager 為基礎的 SSO

#### **安裝模組**

- 將 Access Manager 重新封裝為 J2EE 應用程式會產生單一 WAR 檔案,然後便可在 Web 上部署
- 支援 64 位元的 SIS Web Server 7.0 以支援 64 位元的 IVM

#### **委派模組**

■ 支援將委派權限分組

#### **升級**

■ 支援從下列版本升級到 Access Manager 7.1: Access Manager 7.0 2005Q4、Access Manager 6.3 2005Q1 及 Identity Server 6.2 2004Q2。

#### **記錄**

- 支援在記錄模組中委派 控制哪些身份識別有權寫入或讀取記錄檔。
- 支援以 JCE 為基礎的 SecureLogHelper 允許使用 JCE (而不只是 JSS) 當作安全記錄實 作的安全性提供者

# **停用的通知及通告**

Sun Java(TM) System Access Manager 7.1 身份識別管理 API 及 XML 範本可讓系統管理員 在 Sun Java System Directory Server 中建立、刪除及管理身份識別項目。Access Manager 也提供用於身份識別管理的 API。開發者使用在 com.iplanet.am.sdk 套裝軟體中定義的 <span id="page-9-0"></span>公用介面及類別將管理功能整合至 Access Manager 要管理的外部應用程式或服務。 Access Manager API 提供了方法來建立或刪除與身份識別相關的物件,以及從 Directory Server 取得、修改、增加或刪除這些物件屬性的方法。

Access Manager com.iplanet.am.sdk 套裝軟體 (一般稱為 AMSDK) 將不會包括在未來的 Access Manager 發行版本中。這包括所有相關的 API 及 XML 範本。現在沒有遷移選項 可用,预期未來也不會有遷移選項。Sun Java System Identity Manager 提供的使用者佈建 解決方案是您現在就可以開始使用的相容替代品。如需 Sun Java System Identity Manager 的詳細資訊,請參閱

http://www.sun.com/software/products/identity mgr/index.xml。

## **硬體與軟體需求**

下表顯示此發行版本的硬體與軟體需求。

**表2** 硬體與軟體需求

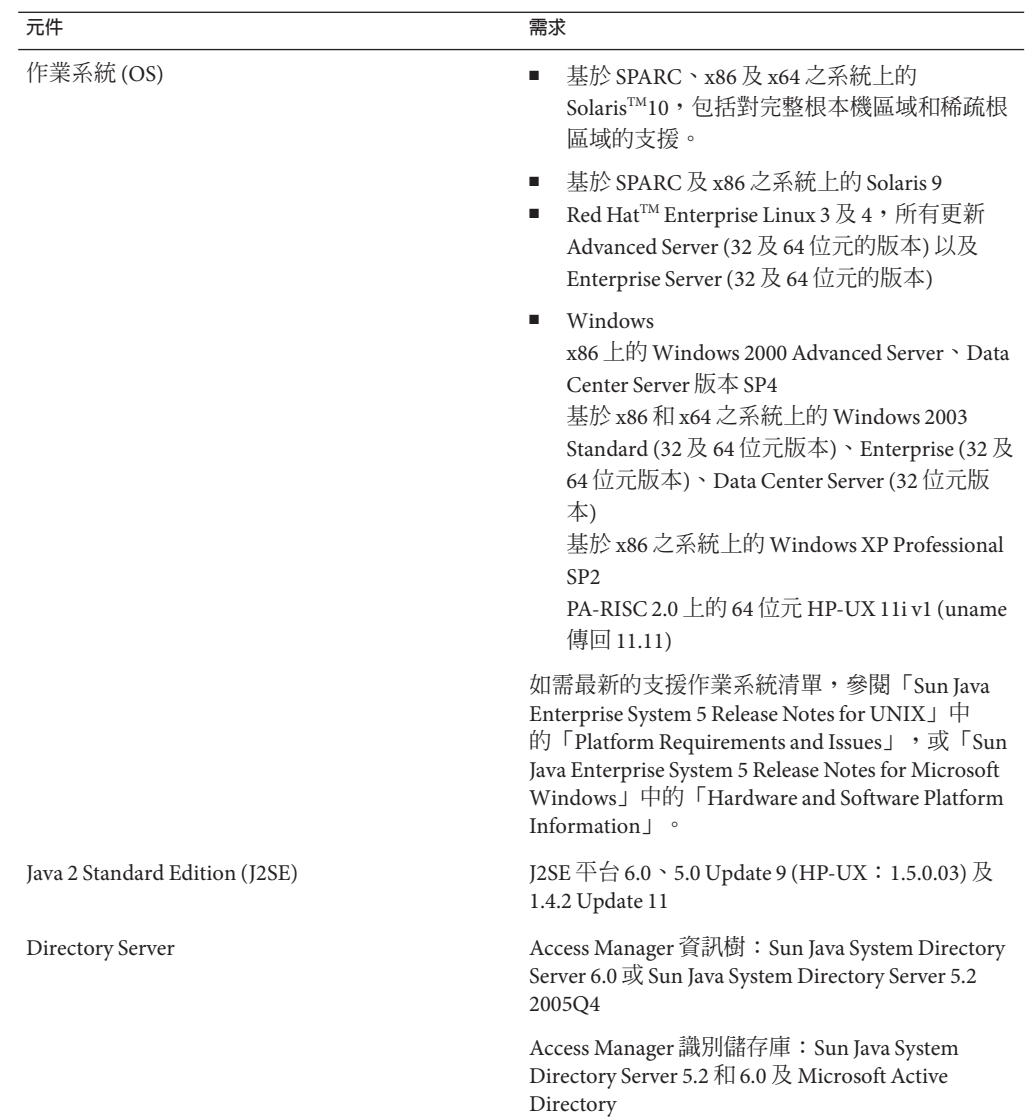

<span id="page-11-0"></span>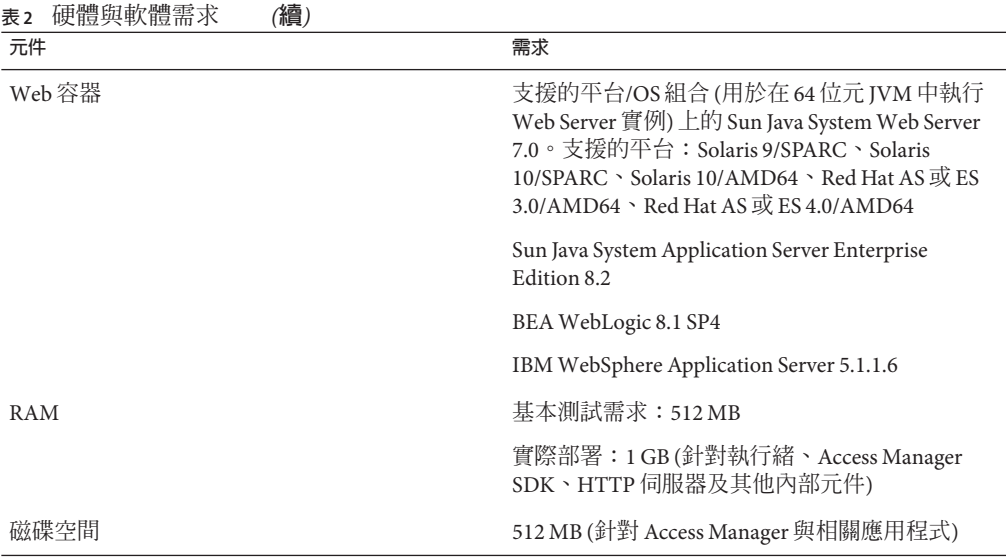

若您對這些元件其他版本的支援有疑問,請連絡 Sun Microsystems 技術支援代表。

# **支援的瀏覽器**

下表顯示 Sun Java Enterprise System 5 發行版本支援的瀏覽器。

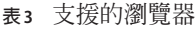

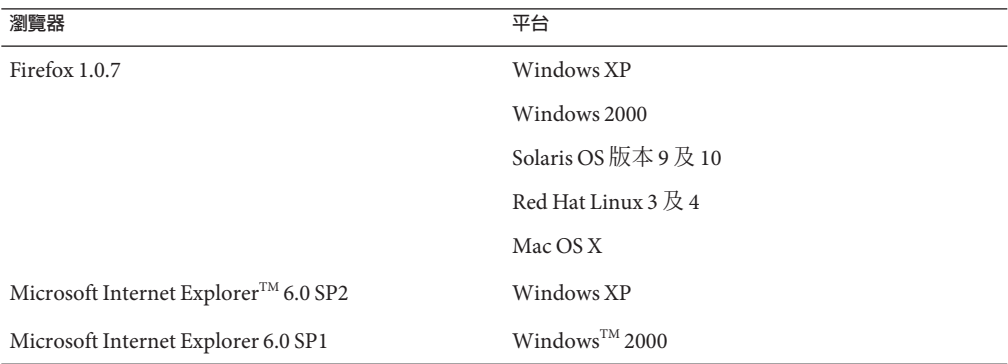

<span id="page-12-0"></span>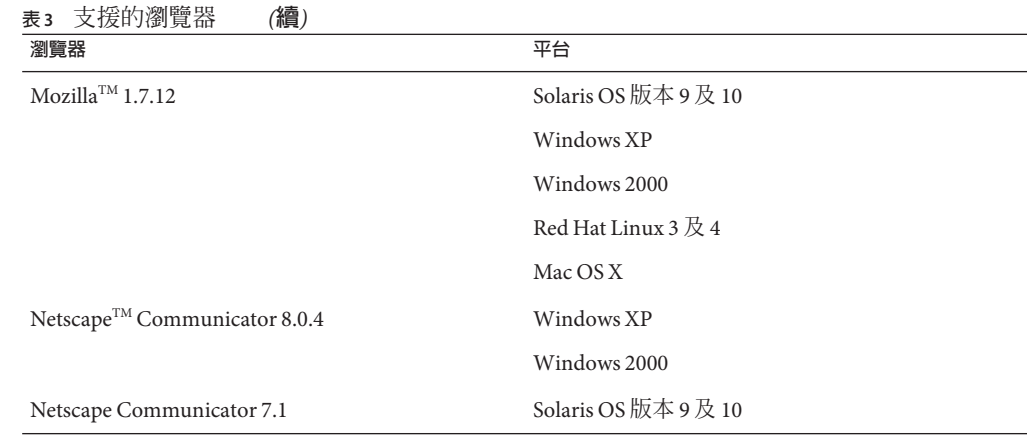

## **一般相容性資訊**

- 第 13 頁的 「AMSDK 與 Access Manager 伺服器系統間不相容」
- 第13頁的「Access Manager HPUX 版本不支援升級」
- 第 13 頁的 「Access Manager 舊有模式」
- 第15頁的「Access Manager [策略代理程式」](#page-14-0)

## **AMSDK與Access Manager伺服器系統間不相容**

下列 Java Enterprise System 發行版本中, AMSDK 和 Access Manager 伺服器的以下組合不 相容:

- Java Enterprise System 2004Q2 AMSDK 與 Java Enterprise System 5 Access Manager 伺服 器 (此發行版本) 不相容。
- Java Enterprise System 5 AMSDK (此發行版本) 與 Java Enterprise System Access Manger 2004Q2 (以前稱為 Identity Server) 伺服器不相容。

## **Access Manager HPUX版本不支援升級**

HPUX 版本中不支援從 Access Manager 7 2005Q4 升級到 Access Manger 7.1 (此發行版 本)。

# **Access Manager舊有模式**

若要將 Access Manager 與下列任一產品共同安裝,則必須選取 Access Manager 舊有模式  $(6.x):$ 

■ Sun Java System Portal Server

■ Sun Java System Communication Services 伺服器, 包括 Messaging Server、Calendar Server、Instant Messaging 或 Delegated Administrator

選取 Access Manager 舊有模式 (6.x) 的方式視您如何執行 Java ES 安裝程式而定:

- 第 14 頁的 「使用狀態檔案的 Java ES 無訊息安裝」
- 第 14 頁的 「圖形化模式中的 [立即配置] 安裝選項」
- 第 14 頁的 「文字模式中的 [立即配置] 安裝選項」
- 第 14 頁的 「[以後配置] 安裝選項」

如需判定 Access Manager 7.1 安裝模式的詳細資訊,請參閱第 15 [頁的 「判定](#page-14-0) Access [Manager](#page-14-0) 模式」。

#### **使用狀態檔案的Java ES無訊息安裝**

Java ES 安裝程式無訊息安裝為非互動模式,可讓您將 Java ES 元件安裝於具有類似配置 的多個主機伺服器上。首先您執行安裝程式產生一個狀態檔案 (未實際安裝任何元 件),然後為每個計劃要在其上安裝 Access Manager 與其他元件的主機伺服器,編輯一 份狀態檔案的副本。

若要在舊有模式 (6.x) 下選取安裝 Access Manager,請在以無訊息模式執行安裝程式之 前,先設定狀態檔案中的下列參數 (以及其他參數):

```
...
AM_REALM = disabled
```
...

如需使用狀態檔案在無訊息模式下執行 Java ES 安裝程式的詳細資訊,請參閱「Sun Java Enterprise System 5 Installation Guide for UNIX」中的第 5 章「Installing in Silent Mode」。

### **圖形化模式中的[立即配置]安裝選項**

若您是在圖形化模式中使用 [立即配置] 選項執行 Java ES 安裝程式,請在 [Access Manager: 管理 (1/6)] 面板中, 選取預設値 [舊有 (版本 6.x 樣式)]。

### **文字模式中的[立即配置]安裝選項**

若您是在文字模式中使用 [立即配置] 選項執行 Java ES 安裝程式,請針對 [**安裝類型** (**範圍**/**舊有**)] [**舊有**] 選取預設值 [**舊有**]。

#### **[以後配置]安裝選項**

若您使用 [以後配置] 選項執行 Java ES 安裝程式,則必須在安裝後執行 amconfig 程序檔 來配置 Access Manager。若要選取舊有 (6.x) 模式,請設定配置程序輸入檔 (amsamplesilent) 中的下列參數:

```
...
AM_REALM=disabled
...
```
如需有關執行 amconfig 程序檔來配置 Access Manager 的詳細資訊,請參閱「Sun Java System Access Manager 7.1 管理指南」。

### **判定Access Manager模式**

若要判定執行的 Access Manager 7.1 安裝是在 [範圍] 還是 [舊有] 模式下配置的,請呼 叫:

http(s)://*host*:*port*/amserver/SMSServlet?method=isRealmEnabled

結果為:

- true:[範圍] 模式
- false:[舊有] 模式

### **Access Manager策略代理程式**

下表顯示策略代理程式與 Access Manager 7.1 模式的相容性。

**表 4** 策略代理程式與Access Manager 7.1模式的相容性

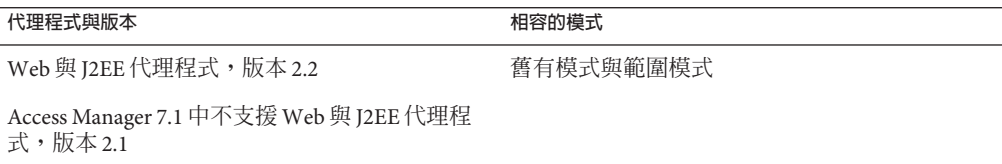

# **已知問題和限制**

本節說明 Access Manager 7.1 版本發行時的已知問題和解決方法 (如有提供)。

- 第 16 [頁的 「安裝問題」](#page-15-0)
- 第 20 [頁的 「升級問題」](#page-19-0)
- 第 20 [頁的 「相容性問題」](#page-19-0)
- 第 22 [頁的 「配置問題」](#page-21-0)
- 第 25 [頁的 「效能問題」](#page-24-0)
- 第28頁的「[Access Manager](#page-27-0) 主控台問題」
- 第 29 [頁的 「指令行問題」](#page-28-0)
- 第 29 頁的 「SDK [與用戶端問題」](#page-28-0)
- 第 30 [頁的 「認證問題」](#page-29-0)
- <span id="page-15-0"></span>■ 第 31 百的 「階段作業與 SSO 問題」
- 第 32 [頁的 「策略問題」](#page-31-0)
- 第 32 [頁的 「伺服器啟動問題」](#page-31-0)
- 第33 百的 「[AMSDK](#page-32-0) 間題」
- 第 34 百的 「SSL 問題」
- 第 35 [頁的 「範例問題」](#page-34-0)
- 第35 頁的 「[Linux OS](#page-34-0) 問題」
- 第 36 頁的 「[Windows](#page-35-0) 與 HP-UX 問題」
- 第 36 [頁的 「聯合與](#page-35-0) SAML 問題」
- 第 37 [頁的 「全球化](#page-36-0) (g11n) 問題」
- 第 38 [頁的 「文件問題」](#page-37-0)

### **安裝問題**

Java System Enterprise 安裝問題的相關資訊包含於 JES5 版本說明中。請參閱「Sun Java Enterprise System 5 Release Notes for UNIX」中的「Access Manager Installation Issues」一 節。

本節包含下列已知問題:

- 第 16 頁的 「在 WebLogic 上的 Access Manager 單一 WAR 部署需要 JAX-RPC 1.0 JAR 檔案才可與用戶端 SDK 通訊 (6555040)」
- 第 17 頁的 「IES 5 安裝程式爲 [Websphere 5.1](#page-16-0) 產生的單一 WAR 需要其他 .jar 檔案  $(6550261)$
- 第 18 頁的 「Websphere 的單一 WAR [部署必須變更](#page-17-0) server.xml 才能與用戶端 SDK 通 訊 [\(6554379\)](#page-17-0)」
- 第 19 [頁的 「分散式認證必須變更才能與](#page-18-0) Weblogic 及 Websphere 的 Access Manager 單一 War 配合使用 [\(6554372\)](#page-18-0)」

### **在WebLogic上的Access Manager單一WAR部署需要JAX-RPC 1.0 JAR檔案才可與用戶端SDK通訊(6555040)**

部署於 Weblogic 8.1 上的單一 WAR 在 JAX-RPC 初始化過程中會出現已知問題。為了讓 Access Manager 與用戶端 SDK 通訊,需要以 JAX-RPC 1.0 jar 檔案替代 JAX-RPC 1.1 jar 檔 案。

#### **解決方法:**

有兩種方法可取得 WAR 檔案。一種是透過將 Access Manager 設定為 [以後配置] 選項執 行 Java Enterprise System 5 安裝程式,另一種是透過 Sun 下載網站。

如果您已透過選擇 [以後配置] 選項執行 IES 5 安裝程式產生 WAR 檔:

1. 從 *AccessManager-base*/SUNWam/web-src/WEB-INF/lib 移除下列 JAXRPC 1.1 .jar 檔 案:

- <span id="page-16-0"></span>■ jaxrpc-api.jar
- jaxrpc-spi.jar
- jaxrpc-impl.jar
- 2. 將下列 .jar 檔案從其各自的位置複製到 *AccessManager-base*/SUNWam/web-src/WEB-INF/lib:
	- /opt/SUNWam/lib/jaxrpc 1.0 中的 jaxrpc-api.jar
	- /opt/SUNWam/lib/jaxrpc 1.0 中的 jaxrpc\_ri.jar
	- /opt/SUNWmfwk/lib中的 commons-logging.jar
- 3. 移至 *AccessManager-base*/SUNWam/bin/ 並執行下列指令:

amconfig —s *samplesilent*

如需使用 amconfig 程序檔配置 Access Manager 的詳細資訊,請參閱「Access Manager Post Installation Guide」中的「Running the Access Manager amconfig Script」。

如果您已透過 Sun 下載網站 (<http://www.sun.com/download/index.jsp>) 取得 WAR 檔 案:

- 1. 取得 *ZIP\_ROOT*/applications/jdk14/amserver.war 檔案,並將其解壓縮至暫存位 置,例如 /tmp/am-staging。
- 2. 從 /tmp/am-staging/WEB-INF/lib 中移除下列 JAXRPC 1.1 .jar 檔案:
	- jaxrpc-api.jar
	- jaxrpc-spi.jar
	- jaxrpc-impl.jar
- 3. 將位於 *ZIP\_ROOT*/applications/jdk14/jarFix 目錄中的下列 JAXRPC 1.0 .jar 檔案 與共用記錄 .jar 檔案複製到 /tmp/am-staging/WEB-INF/lib:
	- jaxrpc-api.jar
	- jaxrpc-ri.jar
	- commons-logging.jar
- 4. 重新建立與部署 Access Manager WAR。如需詳細資訊,請參閱「Access Manager Post Installation Guide」中的「Deploying Access Manager as a Single WAR File」。

### **JES 5安裝程式為Websphere 5.1產生的單一WAR需要其他.jar檔案 (6550261)**

如果透過選擇 [以後配置] 選項執行 JES 5 安裝程式來產生 Access Manager 單一 WAR,則 需要其他 .jar 檔案才能部署 Websphere 5.1。

#### **解決方法:**

- 1. 從 /usr/share/lib 中將 jsr173\_api.jar 複製到 *AcessManager-base*/opt/SUNWam/web-src/WEB-INF/lib 目錄。
- 2. 移至 *AccessManager-base*/SUNWam/bin/ 並執行下列指令:

amconfig —s *samplesilent*

<span id="page-17-0"></span>如需使用 amconfig 程序檔來配置 Access Manager 的詳細資訊,請參閱「Access Manager Post Installation Guide」中的「Running the Access Manager amconfig Script」。

### **Websphere的單一WAR部署必須變更server.xml才能與用戶端SDK 通訊(6554379)**

為了讓 Websphere 5.1 的 Access Manager 單一 WAR 部署與用戶端 SDK 成功通訊, 您必 須變更 server.xml 檔案。

#### **解決方法:**

若要正確變更 server.xml 檔案,請參閱下列步驟:

1. 取得 amserver.war 檔案。有兩種方法可取得單一 WAR 檔案:透過選擇 [以後配置] 選項執行 JES 5 安裝程式,或透過 Sun 下載網站。

備註 – 如果您已透過 JES 5 安裝程式產生 WAR 檔案,請確定您已完成已知問題 #6550261 中所述的步驟。

- 2. 將 Access Manager WAR 解壓縮至暫存位置,例如 /tmp/am-staging。
- 3. 將下列共用 .jar 檔案從 /tmp/am-staging/WEB-INF/lib 複製到共用位置 (例如 /export/jars):

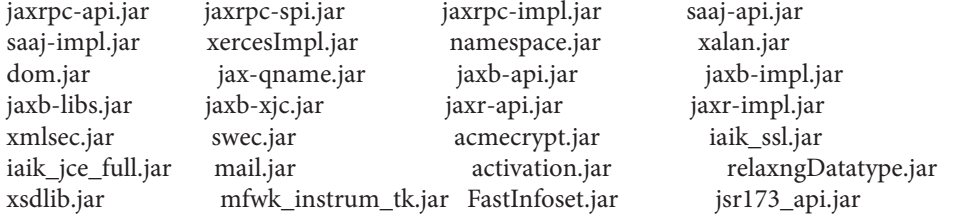

- 4. 從暫存位置的 /tmp/am-staging/WEB-INF/lib 中移除相同的 .jar 檔案。
- 5. 更新 Websphere 實例的 server.xml。如果 server.xml 中的 *jvmEntries* 的預設實例位 置是

/opt/WebSphere/AppServer/config/cells/*node-name*/nodes/*node-name*/servers/server1, 請如下所示進行變更:

<classpath>/export/jars/jaxrpc-api.jar:/export/jars/jaxrpc-spi.jar:

/export/jars/jaxrpc-impl.jar:/export/jars/saaj-api.jar:

/export/jars/saaj-impl.jar:/export/jars/xercesImpl.jar:

/export/jars/namespace.jar:/export/jars/xalan.jar:/export/jars/dom.jar:

/export/jars/jax-qname.jar:/export/jars/jaxb-api.jar:/export/jars/jaxb-impl.jar:

/export/jars/jaxb-libs.jar:/export/jars/jaxb-xjc.jar:/export/jars/jaxr-api.jar:

/export/jars/jaxr-impl.jar:/export/jars/xmlsec.jar:/export/jars/swec.jar:

<span id="page-18-0"></span>/export/jars/acmecrypt.jar:/export/jars/iaik\_ssl.jar: /export/jars/iaik\_jce\_full.jar:/export/jars/mail.jar: /export/jars/activation.jar::/export/jars/relaxngDatatype.jar: /export/jars/xsdlib.jar:/export/jars/mfwk\_instrum\_tk.jar: /export/jars/FastInfoset.jar:/export/jars/jsr173\_api.jar</classpath>

- 6. 重新啓動容器。
- 7. 從/tmp/am-staging 重新建立與部署 Access Manager WAR。如需詳細資訊,請參 閱「Access Manager Deployment Planning Guide」中的「Deploying Access Manager as a Single WAR File」。

### **分散式認證必須變更才能與Weblogic及Websphere的Access Manager單一War配合使用(6554372)**

因為容器版本是 JDK14,所以分散式認證 WAR 需要其他 jar 檔案才能為 Weblogic 8.1 與 Websphere 5.1 進行剖析。JDK14 .jar 檔案位於 .zip 檔案的下列目錄中:

*ZIP-ROOT*/applications/jdk14/jarFix

#### **解決方法:**

針對 Weblogic 8.1:

- 1. 使用設定程序檔來配置分散式認證。請參閱「Access Manager Post Installation Guide」中的「Deploying a Distributed Authentication UI Server」。
- 2. 將更新的分散式認證 WAR 解壓縮至暫存位置,例如 /tmp/dist-auth。
- 3. 將 xercesImpl.jar**、**dom.jar 與 xalan.jar 從 *ZIP-ROOT*/applications/jdk14/jarFix 複製到 /tmp/dist\_auth/WEB-INF/lib 目錄。
- 4. 從暫存位置重新產生分散式認證 WAR 並部署它。如需詳細資訊,請參閱「Access Manager Post Installation Guide」中的「Deploying a Distributed Authentication UI Server WAR File」。

針對 Websphere 5.1:

- 1. 使用設定程序檔配置分散式認證。請參閱「Access Manager Post Installation Guide」 中的「Deploying a Distributed Authentication UI Server」。
- 2. 將更新的分散式認證 WAR 解壓縮至暫存位置,例如 /tmp/dist\_auth/。
- 3. 將 xercesImpl.jar**、**dom.jar 與 xalan.jar 從 *ZIP-ROOT*/applications/jdk14/jarFix 複製到 /tmp/dist\_auth/WEB-INF/lib 目錄。
- 4. 編輯 WEB-INF/web.xml 檔案並以 http://java.sun.com/dtd/web-app\_2\_3.dtd 取代 jar://web-app 2 3.dtd 。
- 5. 從暫存位置重新產生分散式認證 WAR 並部署它。如需詳細資訊,請參閱「Access Manager Post Installation Guide」中的「Deploying a Distributed Authentication UI Server WAR File」。

### <span id="page-19-0"></span>**單一WAR配置程式在DS上失敗(6562076)**

部署為單一 WAR 的 Access Manager 在使用單一元件根尾碼 (例如 dc=example) 的 Directory Server 6 上配置會失敗,不過,使用多個元件根尾碼 (例如 dc=example,dc=com) 便可以成功配置。

**解決方法:**使用多個元件根尾碼,例如 dc=example,dc=com。

### **在相同主機上進行AM單一WAR的多伺服器配置會丟出異常 (6490150)**

如果在相同主機上針對 Directory Server 配置 Access Manager 單一 WAR 的第二個實例, 則會在更新組織別名時丟出異常。如果配置的第二個實例是在不同的主機上時,就不 會發生此問題。

## **升級問題**

升級問題的相關資訊包含在「Sun Java Enterprise System 5 Release Notes for UNIX」中 的「Upgrade Issues」一節中。

## **相容性問題**

- 第 20 頁的 「Access Manager 單次登入在通用 Web 用戶端上失敗 (6367058、 6429573)」
- 第 20 頁的 「在 64 位元模式中執行的 Web Server 7.0 上發生 StackOverflowError (6449977)」
- 第 21 [頁的 「舊有模式下核心認證模組中存有的不相容問題](#page-20-0) (6305840)」
- 第21頁的「Delegated Administrator commadmin [公用程式未建立使用者](#page-20-0) (6294603)」
- 第22頁的「[Delegated Administrator](#page-21-0) commadmin 公用程式未建立組織 (6292104)」

### **Access Manager單次登入在通用Web用戶端上失敗(6367058、 6429573)**

如果安裝了 Access Manager、Messaging Server 及 Calendar Server,將它們配置成共同運 作,然後安裝 IES5 120955-01 修補程式,就會發生這個問題。使用者遇到登入錯誤。錯 誤原因在於 Policy Agent 2.1 特性與 AMSDK 之間不相容。目前沒有解決方法。

### **在64位元模式中執行的Web Server 7.0上發生StackOverflowError (6449977)**

如果 Access Manager 是配置在使用 64 位元 JVM 的 Web Server 7.0 實例上,則使用者在存 取主控台登入頁面時,會遇到 [伺服器錯誤] 訊息。Web Server 錯誤記錄包含 StackOverflowError 異常。

<span id="page-20-0"></span>**解決方法:**遵循下列步驟來修改 Web Server 配置:

- 1. 以 Web Server 管理員的身份登入 Web Server 管理主控台。
- 2. 按一下 [編輯配置]。

在 [平台] 欄位中選取 [64],再按一下 [儲存]。

- 3. 按一下 [Java] 標籤,再按一下 [IVM 設定] 標籤。
	- 在 [選項] 下尋找最小堆疊儲存區大小項目 (例如: -Xms)。最小堆疊儲存區大小 的值應該至少為 512m。例如,如果堆疊儲存區大小的值不等於或小於 -Xms512m,則請將這個值改成至少 -Xms512m。
	- 最大堆疊儲存區大小的值應該至少為 768m。如果最大堆疊儲存區大小不等於或 小於 -Xmx768m,則請將這個值改成至少 -Xmx768m。
	- 使用 -Xss512k 或 -Xss768k 將 Java 堆疊大小設定爲 512k 或 768k。在 Solaris Sparc 上您可以將它留為空白,以將它保留為 64 位元 JVM 之預設大小 (1024k)。
- 4. 按一下 [效能] 標籤,再按一下連結 [執行緒池設定]。 將堆疊大小的值改為至少 261144,然後按一下 [儲存]。
- 5. 按一下螢幕右上角的 [部署擱置] 連結。 在 [配置部署] 頁面中,按一下 [部署] 按鈕。
- 6. 在 [結果] 視窗中,按一下 [確定] 以重新啟動 Web Server 實例。 在重新啓動 Web Server 之後,按一下 [結果] 視窗中的 [關閉]。

### **舊有模式下核心認證模組中存有的不相容問題(6305840)**

Access Manager 7.1 舊有模式的核心認證模組與 Access Manager 6 2005Q1 存有下列不相容 問題:

- 在舊有模式下會將組織認證模組移除。
- [管理員認證配置] 與 [組織認證配置] 的表示已變更。在 Access Manager 7.1 主控台 中,預設會選取下拉式清單中的 ldapService。在 Access Manager 6 2005Q1 主控台 中,會提供 [編輯] 按鈕,預設不會選取 LDAP 模組。

**解決方法:**無。

#### **Delegated Administrator** commadmin**公用程式未建立使用者 (6294603)**

Delegated Administrator commadmin 公用程式 (具 -S mail,cal 選項) 未在預設網域內建立 使用者。

**解決方法**: 若將 Access Manager 升級至版本 7.1,但未將 Delegated Administrator 升級, 就會發生此問題。

若不打算升級 Delegated Administrator,請遵循下列步驟執行:

- <span id="page-21-0"></span>1. 在 UserCalendarService.xml 檔案中,將 mail、icssubcribed 與 icsfirstday 屬性標 示為可選的而非必需的。依預設,此檔案位於 Solaris 系統上的 /opt/SUNWcomm/lib/services/ 目錄中。
- 2. 在 Access Manager 中,透過執行 amadmin 指令移除現存的 XML 檔案,如下所示:

# ./amadmin -u amadmin -w *password* -r UserCalendarService

3. 在 Access Manager 中, 加入更新後的 XML 檔案, 如下所示:

# ./amadmin -u amadmin -w *password*

- -s /opt/SUNWcomm/lib/services/UserCalendarService.xml
- 4. 重新啟動 Access Manager Web 容器。

### **Delegated Administrator** commadmin**公用程式未建立組織(6292104)**

Delegated Administrator commadmin 公用程式 (具 -S mail,cal 選項) 未建立組織。

**解決方法:**請參閱上一個問題之解決方法。

### **配置問題**

- 第 23 頁的 「無 Web 容器的 [Access Manager SDK](#page-22-0) 安裝需要更新通知 URL (6491977)」
- 第 23 [頁的 「變更密碼時,「密碼重設」服務報告通知錯誤](#page-22-0) (6455079)」
- 第 23 [頁的 「平台伺服器清單與](#page-22-0) FQDN 別名屬性未更新 (6309259、6308649)」
- 第 23 [頁的 「驗證服務中必需屬性的資料](#page-22-0) (6308653)」
- 第 24 頁的 「於安全 WebLogic 8.1 [實例中的部署解決方法](#page-23-0) (6295863)」
- 第 24 頁的 「amconfig 程序檔未更新範圍/DNS [別名及平台伺服器清單項目](#page-23-0) [\(6284161\)](#page-23-0)」
- 第 24 [頁的 「配置狀態檔範本中的預設](#page-23-0) Access Manager 模式爲範圍 (6280844)」

#### **負載平衡器後方出現主控台重新導向不正確(6480354)**

如果 Access Manager 實例部署於負載平衡器後方,登入 Access Manager 主控台可能會重 新導向至其中一個 Access Manager 實例,而非負載平衡器。瀏覽器中的 URL 也會變更  $\triangle$  Access Manager 實例。例如, 如果您使用下列 URL 來登入主控台, 就會發生此問 題:

http://loadbalancer.example.com/amserver/realm

此重新導向在 [範圍] 模式與 [舊有] 模式部署中都可能發生。

針對此問題,有兩種解決方法:您可任選一種:

1. 使用下列任一 URL 來登入:

http://*loadbalancer*/amserver/UI/Login

http://*loadbalancer/*amserver

<span id="page-22-0"></span>2. 在 AMConfig.properties 中,將 com.sun.identity.loginurl 特性設定為負載平衡器 的名稱。這需要在負載平衡器後方的每個 Access Manager 實例上完成。

### **無Web容器的Access Manager SDK安裝需要更新通知URL (6491977)**

如果您執行 Java ES 5 安裝程式,並以 [立即配置] 選項來安裝無 Web 容器的 Access Manager SDK, 則 AMConfig.properties 檔案中的 com.iplanet.am.notification.url 特 性會設為 NOTIFICATION URL 。如果您不要執行任何額外的 Web 容器配置,使用者不會 收到遠端 Access Manager 伺服器的任何通知。

**解決方法:**重設此特性如下: com.iplanet.am.notification.url=""

### **變更密碼時,「密碼重設」服務報告通知錯誤(6455079)**

當密碼變更時, Access Manager 會使用一個不合格的寄件者名稱 Identity-Server 來送 出電子郵件通知,導致 amPasswordReset 記錄中出現錯誤項目。範例:

07/19/2006 10:26:04:010 AM PDT: Thread[service-j2ee,5,main] ERROR: Could not send email to user [Ljava.lang.String;@999262 com.sun.mail.smtp.SMTPSendFailedException: 553 5.5.4 <Identity-Server>... Domain name required for sender address Identity-Server

**解決方法:**變更 /opt/SUNWam/locale/amPasswordResetModuleMsgs.properties 中的配 置。

- 變更 [從] 位址。將 fromAddress.label=<Identity-Server> 變更為 fromAddress.label=<IdentityServer@myhost.company.com>
- 變更特性 lockOutEmailFrom,以確保封鎖通知使用正確的 [從] 位址。

#### **平台伺服器清單與FQDN別名屬性未更新(6309259、6308649)**

在多重伺服器部署中,若將 Access Manager 安裝在第二個 (以及後續的) 伺服器上,平 台伺服器清單與 FQDN 別名屬性不會更新。

**解決方法:**手動加入「範圍/DNS」別名與平台伺服器清單項目。如需步驟,請參 閱「Sun Java System Access Manager 7.1 Postinstallation Guide」中的「Adding Additional Instances to the Platform Server List and Realm/DNS Aliases」。

### **驗證服務中必需屬性的資料(6308653)**

Access Manager 7.1 會強制服務 XML 檔案中的必需屬性必須具備預設值。

**解決方法**: 如果服務的必需屬性沒有值,請為屬性加入值後,重新載入服務。

### <span id="page-23-0"></span>**於安全WebLogic 8.1實例中的部署解決方法(6295863)**

若將 Access Manager 7.1 部署至安全 (啓用 SSL) BEA WebLogic 8.1 SP4 實例,則會在部署 每個 Access Manager Web 應用程式時發生異常。

**解決方法:**依照以下步驟:

- 1. 套用 WebLogic 8.1 SP4 修補程式 JAR CR210310\_81sp4.jar ,其可從 BEA 取得。
- 2. 在 /opt/SUNWam/bin/amwl81config 程序檔 (Solaris 系統) 或 /opt/sun/identity/bin/amwl81config 程序檔 (Linux 系統) 中,更新 doDeploy 函數與 undeploy it 函數,將修補程式 JAR 的路徑前置於 wl8 classpath 之前 (此變數包含 用來部署與解除部署 Access Manager Web 應用程式的 classpath)。 尋找下列包含 wl8\_classpath 的指令行:

wl8 classpath= ...

3. 在步驟 2 中找到的指令行後加入下列指令行:

wl8\_classpath=*path-to-CR210310\_81sp4.jar*:\$wl8\_classpath

### amconfig**程序檔未更新範圍/DNS別名及平台伺服器清單項目 (6284161)**

在多重伺服器部署中,amconfig 程序檔未更新其他 Access Manager 實例的範圍/DNS 別 名及平台伺服器清單項目。

**解決方法:**手動加入「範圍/DNS」別名與平台伺服器清單項目。如需步驟,請參 閱「Sun Java System Access Manager 7.1 Postinstallation Guide」中的「Adding Additional Instances to the Platform Server List and Realm/DNS Aliases」。

#### **配置狀態檔範本中的預設Access Manager模式為範圍(6280844)**

依預設,會啓用配置狀態檔範本中的 Access Manager 模式 (AM\_REALM 變數)。

**解決方法:**若要在「舊有」模式下安裝或配置 Access Manager,請重設狀態檔中的變 數:

AM\_REALM = disabled

## <span id="page-24-0"></span>**效能問題**

### **在範圍模式中,建立新群組時會產生帶有ACI的群組管理員,而這 些ACI永遠不會被使用(6485695)**

如果 Access Manager 安裝於範圍模式下,則不論何時建立新群組,Access Manager 都會 動態建立一個群組管理員,且該管理員具有管理群組所需的 ACI。在範圍模式中,不 會使用這些群組管理員 ACI。然而, Directory Server 處理尾碼下的項目時, 仍會評估它 們,這樣可能會降低 Access Manager 的效能,特別是在部署建立了大量群組時。

**解決方法:**針對此問題的解決方法包含兩個部分:

- 防止 Access Manager 在建立新群組時建立群組管理員與對應的 ACI
- 從 Directory Server 移除所有現存的 ACI

#### **防止建立群組管理員 ACI**

下列程序會防止 Access Manager 在建立新群組時,建立群組管理員與對應的 ACI。

**備註 –**此程序會永遠防止在建立新群組時,建立群組管理員與對應的ACI。僅在此行為 適用於您的特定部署時,才使用此程序。

- 1. 備份 amAdminConsole.xml 檔案。此檔案位於下列目錄中,視您的平台而定:
	- Solaris 系統:/etc/opt/SUNWam/config/xml
	- Linux 與 HP-UX 系統:/etc/opt/sun/identity/config/xml
	- Windows 系統:*javaes-install-dir*\identity\config\xml

```
javaes-install-dir 代表 Java ES 5 安裝目錄。預設值是 C:\Program
Files\Sun\JavaES5。
```
2. 在 amAdminConsole.xml 檔案中,移除下列顯示於註釋行間的群組管理員項目:

```
<AttributeSchema name="iplanet-am-admin-console-dynamic-aci-list"
    type="list"
    syntax="string"
    i18nKey="g111">
    <DefaultValues>
...
# Beginning of entry to delete
                <Value>Group Admin|Group Admin Description|ORGANIZATION:aci:
(target="ldap:///GROUPNAME")(targetattr = "*")
(version 3.0; acl "Group and people container admin role";
allow (all) roledn = "ldap:///ROLENAME";)##ORGANIZATION:aci:
(target="ldap:///ORGANIZATION")
(targetfilter=(&FILTER(!(|(nsroledn=cn=Top-level Admin Role,dc=iplanet,dc=com)
(nsroledn=cn=Top-level Help Desk Admin Role,dc=iplanet,dc=com)
```

```
(nsroledn=cn=Top-level Policy Admin Role,dc=iplanet,dc=com)
(nsroledn=cn=Organization Admin Role,ORGANIZATION)
(nsroledn=cn=Container Admin Role,ORGANIZATION)
(nsroledn=cn=Organization Policy Admin Role,ORGANIZATION)))))
(targetattr != "iplanet-am-web-agent-access-allow-list ||
iplanet-am-web-agent-access-not-enforced-list||
iplanet-am-domain-url-access-allow ||
iplanet-am-web-agent-access-deny-list ||nsroledn")
(version 3.0; acl "Group admin's right to the members"; allow (read,write,search)
roledn = "ldap:///ROLENAME";)</Value>
# End of entry to delete
...
   </DefaultValues>
</AttributeSchema>
```
3. 使用 amadmin 從 Access Manager 刪除 Admin Console 服務。例如,在 Solaris 系統上:

```
# cd /opt/SUNWam/bin
# ./amadmin -u amadmin -w amadmin_password
--deleteService iPlanetAMAdminConsoleService
```
4. 使用 amadmin 將 Admin Console 服務從步驟 2 中已編輯的 amAdminConsole.xml 檔案重 新載入至 Access Manager 。例如:

```
# ./amadmin -u amadmin -w amadmin_password
```
- -t /etc/opt/SUNWam/config/xml/amAdminConsole.xml
- 5. 重新啓動 Access Manager Web 容器。(如果您如下一程序所描述,規劃從目錄伺服器 刪除 ACI,請在完成該程序後,等候並重新啓動 Web 容器。)

#### **移除現存的群組管理員 ACI**

**備註 –** 下列程序使用 ldapsearch 與 ldapmodify 公用程式來搜尋與移除群組管理員 ACI。 如果您的部署是使用 Directory Server 6.0, 則也可以使用 Directory Server Control Center (DSCC) 或 dsconf 指令來實現這些功能。如需詳細資訊,請參閱 Directory Server 6.0 文 件:

```
http://docs.sun.com/app/docs/coll/1224.1 及
http://docs.sun.com/app/docs/coll/1632.1
```
下列程序會移除已經存在於 Directory Server 中的群組管理員 ACI。

1. 建立 LDIF 檔案以配合 ldapmodify 使用來移除群組管理員 ACI。若要找到這些 ACI, 請使用 ldapsearch (或您偏好的目錄搜尋工具)。

例如,在名為 Remove\_Group\_ACIs.ldif 的 LDIF 檔案範例中的下列項目會移除群組 名稱為 New Group 的 ACI:

```
dn: ROOT_SUFFIX
changetype: modify
delete: aci
aci: (target="ldap:///cn=New Group,ou=Groups,o=isp")(targetattr = "*")
(version 3.0; acl "Group and people container admin role"; allow (all)
roledn = "ldap://cn=cn=New Group ou=Groups_0=isp,o=isp";)dn: ROOT_SUFFIX
changetype: modify
delete: aci
aci: (target="ldap:///ou=People,o=isp")(targetattr="nsroledn")
(targattrfilters="add=nsroledn:(!(nsroledn=*)),
del=nsroledn:(!(nsroledn=*))") (version 3.0;
acl "Group admin's right to add user to people container"; allow (add)
roledn = "ldap://cn=cn=New Group ou=Groups_0=isp,o=isp";)dn: ROOT_SUFFIX
changetype: modify
delete: aci
aci: (target="ldap:///o=isp")
(targetfilter=(&(|(memberof=*cn=New Group,ou=Groups,o=isp)
(iplanet-am-static-group-dn=*cn=New Group,ou=Groups,o=isp))
(!(|(nsroledn=cn=Top-level Admin Role,o=isp)
(nsroledn=cn=Top-level Help Desk Admin Role,o=isp)
(nsroledn=cn=Top-level Policy Admin Role,o=isp)
(nsroledn=cn=Organization Admin Role,o=isp)(
nsroledn=cn=Container Admin Role,o=isp)
(nsroledn=cn=Organization Policy Admin Role,o=isp)))))
(targetattr != "iplanet-am-web-agent-access-allow-list ||
iplanet-am-web-agent-access-not-enforced-list ||
iplanet-am-domain-url-access-allow ||
iplanet-am-web-agent-access-deny-list ||nsroledn")
(version 3.0; acl "Group admin's right to the members";
allow (read,write,search)
roledn = "ldap:///cn=cn=New Group ou=Groups o=isp,o=isp";)
aci: (target="ldap:///o=isp")(targetattr="*")
(version 3.0; acl "S1IS special dsame user rights for all under the root suffix";
allow (all) userdn = "ldap: ///cn=dsameuser,ou=DSAME Users,o=isp"; )
```
- 2. 使用 ldapmodify 配合前一個步驟中的 LDIF 檔案來從 Directory Server 中移除群組 ACI。例如:
	- # ldapmodify -h ds-host -p 389 -D "cn=Directory Manager"
	- -w *ds-bind-password* -f Remove\_Group\_ACIs.ldif
- 3. 重新啟動 Access Manager Web 容器。

## <span id="page-27-0"></span>**Access Manager主控台問題**

- 第 28 頁的 「新的 Access Manager 主控台無法設定 CoS 範本優先權 (6309262)」
- 第 28 頁的 「加入 Portal Server 相關服務時出現舊的主控台 (6293299) 」
- 第 28 頁的 「達到資源限制後,主控台未傳回 Directory Server 設定的結果 (6239724)」
- 第 28 頁的 「於資料遷移之後新增 ContainerDefaultTemplateRole 屬性 (4677779)」

### **新的Access Manager主控台無法設定CoS範本優先權(6309262)**

新的 Access Manager 7.1 主控台無法設定或修改服務類別 (Class of Service, CoS) 範本優 先權。

**解決方法:**登入 Access Manager 6 2005Q1 主控台以設定或修改 CoS 範本優先權。

### **加入Portal Server相關服務時出現舊的主控台(6293299)**

Portal Server 與 Access Manager 安裝於同一伺服器上。在「舊有」模式下安裝 Access Manager 後,使用 /amserver 登入新的 Access Manager 主控台。在您選擇現存使用者後 嘗試加入服務 (如 NetFile 或 Netlet) 時,會突然出現舊的 Access Manager 主控台 (/amconsle)。

**解決方法:**無。目前版本的 Portal Server 必須搭配 Access Manager 6 2005Q1 主控台使 用。

### **達到資源限制後,主控台未傳回Directory Server設定的結果 (6239724)**

使用現存的 DIT 選項安裝 Directory Server, 然後安裝 Access Manager。登入 Access Manager 主控台並建立群組。編輯群組中的使用者。例如,使用篩選器 uid=\*999\* 增加 使用者。產生的清單方塊是空的,但主控台未顯示任何錯誤、資訊或警告訊息。

**解決方法:**群組成員不得大於 Directory Server 搜尋大小限制。如果群組成員大於搜尋 大小限制,請據此變更搜尋大小限制。

### **於資料遷移之後新增**ContainerDefaultTemplateRole**屬性 (4677779)**

在 [舊有] 模式中,對不是在 Access Manager 中建立的組織,不會顯示該組織的使用者 角色。在除錯模式中,會顯示下列訊息:

**錯誤:**DesktopServlet.handleException() com.iplanet.portalserver.desktop.DesktopException: DesktopServlet.doGetPost(): **無權限可執行桌面**

<span id="page-28-0"></span>此錯誤在執行 Java ES 安裝程式遷移程序檔時會更明顯。當組織是由現存目錄資訊樹 (Directory Information Tree, DIT) 或其他來源中遷移出來, ContainerDefaultTemplateRole 屬性不會自動新增至組織中。

**解決方法:**使用 [Directory Server] 主控台來複製其他 Access Manager 組織的 ContainerDefaultTemplateRole 屬性,然後將其新增至受影響的組織。

## **指令行問題**

### **組織管理員角色無法使用amadmin指令行公用程式建立新的使用 者(6480776)**

因為錯誤的登入權限,指定了組織管理員角色的管理員無法使用 amadmin 指令行公用 程式建立新的使用者。

解決方法:組織管理員和頂層管理員均可設定權限。請透過管理主控台來進行設定:

- 1. 移至組織管理員所屬的組織。
- 2. 按一下 [權限] 標籤。
- 3. 按一下 [組織管理員角色] 連結。
- 4. 選取 [**對所有記錄檔的讀取和寫入存取**] 或 [**對所有記錄檔的寫入存取**]。
- 5. 按一下 [儲存]。

### **SDK與用戶端問題**

- 第 29 頁的 「伺服器重新啓動後,用戶端沒有收到通知 (6309161)」
- 第 29 頁的 「服務模式變更後,SDK 用戶端必須重新啓動 (6292616)」

### **伺服器重新啟動後,用戶端沒有收到通知(6309161)**

使用用戶端 SDK (amclientsdk.jar) 撰寫的應用程式在伺服器要重新啓動時,不會收到 通知。

**解決方法:**無。

#### **服務模式變更後,SDK用戶端必須重新啟動(6292616)**

若修改了任何服務模式,ServiceSchema.getGlobalSchema 會傳回舊的模式而非新的模 式。

**解決方法:**服務模式變更後重新啟動用戶端。

這個問題會在修補程式 1 中修正。

### <span id="page-29-0"></span>**認證問題**

- 第 30 頁的 「當應用程式使用者的權限不足時,「分散式認證 UI」伺服器效能降低 (6470055)」
- 第 31 頁的 「在舊有 (相容) 模式下,Access Manager [統計服務的預設配置不相容](#page-30-0) [\(6286628\)](#page-30-0)」
- 第 31 [頁的 「頂層組織中命名屬性的屬性唯一性遭破壞](#page-30-0) (6204537)」

### **當應用程式使用者的權限不足時,「分散式認證UI」伺服器效能降 低(6470055)**

使用預設的應用程式使用者來部署「分散式認證 UI」伺服器時,效能會因為預設應用 程式使用者的權限有限而大幅降低。

**解決方法:**使用適當的權限建立新使用者。

遵循下列步驟使用適當的 ACI 建立新使用者:

- 1. 在 Access Manager 主控台中建立新使用者。例如,建立稱為 AuthUIuser 的使用者。
- 2. 在 Directory Server 主控台中加入下列 ACI。

```
dn:ou=1.0,ou=SunAMClientData,ou=ClientData,<ROOT_SUFFIX>
changetype:modifyadd:aci
aci: (target="ldap:///ou=1.0,ou=SunAMClientData,ou=ClientData,<ROOT_SUFFIX>")
(targetattr = "*"(version 3.0; acl "SunAM client data anonymous access";
allow (read, search, compare) userdn = "ldap:///<AuthUIuser's DN>";)
```
請注意,userdn 是設為**「**ldap:///<AuthUIuser's DN>**」**。

- 3. 請參閱「Sun Java System Access Manager 7.1 Postinstallation Guide」中的「To Install and Configure a Distributed Authentication UI Server」,以取得關於編輯 amsilent 檔 案和執行 amadmin 指令的指示。
- 4. 在 amsilent 檔案中,設定下列特性:

```
APPLICATION_USER 輸入 AuthUIuser。
```
APPLICATION PASSWD 輸入 AuthUIuser 的密碼。

5. 儲存檔案。

6. 使用新的配置檔案執行 amconfig 程序檔。例如,在 Access Manager 安裝於預設目錄 的 Solaris 系統上:

# cd /opt/SUNWam/bin

- # ./amconfig -s ./DistAuth config
- 7. 在「分散式認證 UI」伺服器上重新啟動 Web 容器。

### <span id="page-30-0"></span>**在舊有(相容)模式下,Access Manager統計服務的預設配置不相容 (6286628)**

在舊有模式下安裝 Access Manager 後,「統計服務」的預設配置已變更:

- 依預設,會開啓服務 (com.iplanet.services.stats.state=file )。之前它是關閉 的。
- 預設間隔 (com.iplanet.am.stats.interval) 已從 3600 變更為 60。
- 預設的 stats 目錄 (com.iplanet.services.stats.directory ) 已從 /var/opt/SUNWam/debug 變更為 /var/opt/SUNWam/stats。

**解決方法:**無。

### **頂層組織中命名屬性的屬性唯一性遭破壞(6204537)**

安裝 Access Manager 之後,以 amadmin 身份登入,並將 o、sunPreferredDomain、 associatedDomain、sunOrganizationAlias、uid 與 mail 屬性加入 [唯一的屬性清單]。 若要建立兩個名稱相同的新組織,作業會失敗,但 Access Manager 會顯示 [組織已存在] 訊息,而不是按預期顯示 [違反屬性唯一性] 訊息。

**解決方法:**無。忽略不正確的訊息。Access Manager 運作正常。

## **階段作業與SSO問題**

- 第 31 頁的 「負載平衡器之 SSL 終止時,系統會建立無效的服務主機名稱  $(6245660)$
- 第 32 [頁的 「搭配協力廠商的](#page-31-0) Web 容器使用 HttpSession」

### **負載平衡器之SSL終止時,系統會建立無效的服務主機名稱 (6245660)**

如果部署 Access Manager 的 Web 容器為 Web Server,其負載平衡器終止了 SSL,則用戶 端將不會被導向至正確的 Web Server 頁面。按一下 Access Manager 主控台中的 [階段作 業] 標籤會傳回錯誤訊息,因為主機無效。

**解決方法:**在下列範例中,Web Server 會使用連接埠 3030 偵聽。負載平衡器則使用連 接埠 80 偵聽,並將請求重新導向至 Web Server。

在 *web-server-instance-name*/config/server.xml 檔案中,視您使用的 Web Server 版本而 定,編輯 servername 屬性以指向負載平衡器。

針對 Web Server 6.1 Service Pack (SP) 版本,以如下方式編輯 servername 屬性:

```
<LS id="ls1" port="3030" servername="loadbalancer.example.com:80"
defaultvs="https-sample" security="false" ip="any" blocking="false"
acceptorthreads="1"/>
```
Web Server 6.1 SP2 (或更新版本) 可將通訊協定從 http 切換為 https,,或從 https 切換為 http。因此,請以如下方式編輯 servername:

```
<LS id="ls1" port="3030"
servername="https://loadbalancer.example.com:443" defaultvs="https-sample"
security="false" ip="any" blocking="false" acceptorthreads="1"/>
```
### **搭配協力廠商的Web容器使用**HttpSession

維護認證階段作業的預設方法是「內部階段作業」,而不是 HttpSession。3 分鐘的預 設無效階段作業最大時間值已經足夠。amtune 程序檔會將 Web Server 或 Application Server 的該值設為一分鐘。然而,若您是使用協力廠商 Web 容器 (IBM WebSphere 或 BEA WebLogic Server) 和選用的 HttpSession,可能需要限制 Web 容器的最大 HttpSession 時間限制以避免效能發生問題。

### **策略問題**

■ 第 32 頁的 「刪除策略配置服務中的動態屬性會導致策略編輯發生問題 (6299074)」

### **刪除策略配置服務中的動態屬性會導致策略編輯發生問題 (6299074)**

刪除 [策略配置服務] 中的動態屬性會導致編輯以下方案的策略時發生問題:

- 1. 在 [策略配置服務] 中建立兩個動態屬性。
- 2. 建立策略並在回應提供者中選取動態屬性 (來自步驟 1)。
- 3. 移除 [策略配置服務] 中的動態屬性,然後再建立兩個屬性。
- 4. 試著編輯於步驟 2 建立的策略。

結果為:[錯誤:設定了無效的動態特性。]依預設,清單中不會顯示任何策略。完成搜 尋後,策略會顯示出來,但您無法編輯或刪除現存策略,或建立新策略。

**解決方法**:從 [策略配置服務] 移除動態屬性之前,請先從策略移除對這些屬性的參 照。

### **伺服器啟動問題**

■ 第 33 頁的 「Access Manager 啓動時發生除錯錯誤 (6309274、6308646)」

### <span id="page-32-0"></span>**Access Manager啟動時發生除錯錯誤(6309274、6308646)**

Access Manager 7.1 啓動時傳回 amDelegation 與 amProfile 除錯檔案中的除錯錯誤:

- amDelegation: 無法取得委派的外掛程式實例
- amProfile:出現委派異常

**解決方法:**無。您可忽略這些訊息。

### **AMSDK問題**

- 第 33 頁的 「執行 AMIdentity.modifyService 時出現錯誤 (6506448)」
- 第 33 頁的 「群組成員沒有顯示在選取的清單中 (6459598)」
- 第34頁的「Access Manager 登入 URL 傳回訊息 [[找不到這樣的組織](#page-33-0)] (6430874)」
- 第 34 頁的 「使用 amadmin 時無法從 [Access Manager](#page-33-0) 建立子組織 (5001850)」

### **執行AMIdentity.modifyService時出現錯誤(6506448)**

使用 AMIdentity.modifyService 在範圍中設定桌面服務動態屬性時, Access Manager 會 傳回空指標異常。

**解決方法:**將以下特性增加至 AMConfig.properties,再重新啟動伺服器:

com.sun.am.ldap.connnection.idle.seconds=7200

### **群組成員沒有顯示在選取的清單中(6459598)**

在下列情況下會發生這個問題:

- 1. 使用下列範圍配置來定義範圍:
	- 頂層範圍是 amroot。子範圍是 example.com。
	- 子範圍 example.com 有兩個資料存放區:exampleDB 及 exampleadminDB。
	- 資料存放區 exampleDB 包含開頭為 dc=example,dc=com 的所有使用者。支援的 LDAPv3 作業設為 user=read, write, create, delete, service。
	- 資料存放區 exampleadminDB 包含範圍的管理群組。管理群組是 DN: cn=example.com Realm Administrators,ou=Groups,dc=example,dc=com。這個群 組有個單一成員 scarter。支援的 LDAPv3 作業設為 group=read,write,create,delete。
- 2. 按一下 [主體]標籤,再按一下 [群組],然後按一下 example.com Realm Administrators 的項目。
- 3. 按一下 [使用者] 標籤。

<span id="page-33-0"></span>在 exampleDB 資料存放區中的所有使用者都會顯示為可用,但 scarter 不會顯示在 [選 取的] 欄位中。

**解決方法:**將作業 user=read 加入 exampleadminDB 資料存放區中支援的 LDAPv3 作業。

### **Access Manager登入URL傳回訊息[找不到這樣的組織] (6430874)**

這個問題原因可能是在完全合格網域名稱 (Fully Qualified Domain Name, FQDN) 中使用 了大小寫混合 (同時包括大寫與小寫) 的字元。

範例:HostName.PRC.Example.COM

**解決方法:**在安裝之後,不要使用預設的 Access Manager 登入 URL。而是在登入 URL 中包括預設組織的 LDAP 位置。例如:

http://HostName.PRC.Example.COM/amserver/UI/Login?org=dc=PRC,dc=Example,dc=COM

一旦順利登入到 Access Manager 之後,即可免除每次登入 Access Manager 都要輸入使用 者組織完整路徑的需要。依照以下步驟:

- 1. 進入 [範圍] 模式下的 [範圍] 標籤,或進入 [舊有] 模式下的 [組織] 標籤。
- 2. 按一下預設的範圍或組織名稱。 在此範例中,按一下 prc。
- 3. 將**範圍**/DNS **別名**值中的所有大寫字元改為小寫字元。 在此範例中,將所有小寫值 hostname.prc.example.com 加入清單,然後從清單中移 除混合大小寫的 HostName.PRC.Example.COM 值。
- 4. 按一下 [儲存],並登出 Access Manager 主控台。

您現在可以使用下列任何一個 URL 登入:

- http://hostname.PRC.Example.COM/amserver/UI/Login
- http://hostname.PRC.Example.COM/amserver
- http://hostname.PRC.Example.COM/amserver/console

### **使用**amadmin**時無法從Access Manager建立子組織(5001850)**

在兩個 Directory Server 之間啟用多個主伺服器複製並嘗試使用 amadmin 公用程式建立子 組織時,就會發生這個問題。

**解決方法**:在這兩個 Directory Server 中,將 nsslapd-lookthroughlimit 特性設為 -1。

## **SSL問題**

■ 第 35 頁的 「當 SSL [憑證過期時,](#page-34-0) amconfig 程序檔失敗。(6488777)」

### <span id="page-34-0"></span>**當SSL憑證過期時,amconfig程序檔失敗。(6488777)**

如果 Access Manager 容器是在 SSL 模式中執行,而且容器的 SSL 憑證已過期,則 amconfig會失敗,並可能導致類別路徑毀損。

**解決方法:**如果您使用了過期憑證來執行 amconfig,且類別路徑已毀損,則應該先取 得有效的 SSL 憑證。復原為類別路徑未毀損的原始 domain.xml 檔案,或該檔案的副 本。然後重新執行 amconfig 指令:

/opt/SUNWam/bin/amconfig -s \$PWD/amsamplesilent

## **範例問題**

■ 第 35 頁的 「Clientsdk 範例目錄包含不要的 makefile (6490071)」

### **Clientsdk範例目錄包含不要的makefile (6490071)**

範例檔案包含於用戶端 SDK 中。這些範例示範如何撰寫獨立程式,以及如何撰寫 Web 應用程式。這些範例位於您產生 Makefile.clientsdk 的目錄下,以及下列子目錄中:

.../clientsdk-samples/

.../clientsdk-webapps/

Clientsdk-samples 包括認證、記錄、策略和 SAML 獨立程式的範例。Clientsdk-webapps 包括使用者管理、服務管理和策略程式的範例。每個範例都有 Readme.html 檔案,其中 包含編譯和執行範例程式的指示。

為了編譯範例,makefile 應在對應的子目錄中執行。頂層 makefile 不會編譯子目錄中的 範例。

## **Linux OS問題**

■ 第 35 頁的 「在 Application Server 上執行 Access Manager 時發生 IVM 問題  $(6223676)$ 

### **在Application Server上執行Access Manager時發生JVM問題 (6223676)**

若您是在 Red Hat Linux 上執行 Application Server 8.1, Red Hat OS 爲 Application Server 所 建立之執行緒的堆疊大小為 10 MB, 當 Access Manager 使用者階段作業達到 200 時,這 會造成 JVM 資源問題。

<span id="page-35-0"></span>**解決方法:**在您啟動 Application Server 之前先執行 ulimit 指令,將 Red Hat OS 作業堆 疊大小設爲較小的値,如 2048,甚至是 256 KB。在您將用來啓動 Application Server 的 同一主控台上執行 ulimit 指令。例如:

# ulimit -s 256;

### **Windows與HP-UX問題**

- 第 36 頁的 「在 zh\_TW 和 es 語言環境上安裝時, Access Manager 自動配置失敗  $(6515043)$
- 第 36 頁的 「完整安裝 JES 時,HP-UX 需要 AM 的 gettext 二進位 (6497926)」

### **在zh\_TW和es語言環境上安裝時,Access Manager自動配置失敗 (6515043)**

**解決方法**: 在 HP-UX 平台的 zh\_TW 和 es 語言環境中, Access Manager 只能在「以後配 置」模式中進行配置。啟動 JavaES 安裝程式,安裝 Access Manager 產品並結束 JavaES 安裝程式。接著呼叫 Access Manager 配置程式,如下所示:

- 1. LANG=C
- 2. export LANG
- 3. 編輯 *accessmanager-base*/bin/amsamplesilent **檔案**
- 4. 執行 *accessmanager-base*/bin/amconfig -s amsamplesilent

#### **完整安裝JES時,HP-UX需要AM的gettext二進位(6497926)**

目前沒有此問題的解決方法。

### **聯合與SAML問題**

■ 第 36 頁的 「聯合過程中發生登出錯誤 (6291744)」

#### **聯合過程中發生登出錯誤(6291744)**

在範圍模式下,若您聯合識別提供者 (IDP) 與服務提供者 (SP) 上的使用者帳號,然後在 終止聯合後登出,會發生以下錯誤:[錯誤:找不到子組織。]

#### **解決方法:**無。

## <span id="page-36-0"></span>**全球化(g11n)問題**

- 第 37 百的 「在 zh 語言環境中, 管理主控台元件以英文顯示 (6470543)」
- 第 37 頁的 「「目前的値」和「新的値」在主控台中顯示錯誤 (6476672)」
- 第 37 百的 「必須根據英文習慣指定策略條件日期 (6390856) 」
- 第 37 頁的 「在「用戶端偵測」中無法移除 UTF-8 (5028779)」
- 第 38 [頁的 「記錄檔中多位元組字元以問號顯示](#page-37-0) (5014120)」

#### **在zh語言環境中,管理主控台元件以英文顯示(6470543)**

設定瀏覽器的語言環境為 zh 時,管理主控台元件以英文顯示,例如 [Version] (版本)、 [Help] (說明) 和 [Logout] (登出) 按鈕。

解決方法:將瀏覽器語言環境設定設定為 zh-cn,而非 zh。

#### **「目前的值」和「新的值」在主控台中顯示錯誤(6476672)**

在主控台的本土化版本中,「目前的值」和「新的值」兩個屬性的標籤分別錯誤顯示 為 label.current.value 和 label.new.value。

### **必須根據英文習慣指定策略條件日期(6390856)**

在中文語言環境下的策略條件日期格式標籤不會根據中文習慣顯示。標籤所使用的日 期格式類似英文日期格式。相關欄位也接受英文日期格式值。

**解決方法:**對於每一個欄位,請遵循在欄位標籤中指定的日期格式範例。

### **在「用戶端偵測」中無法移除UTF-8 (5028779)**

「用戶端偵測」功能無法正常運作。在 Access Manager 7.1 主控台中所做的變更未自動 傳遞至瀏覽器。

**解決方法:**有二種解決方法:

- 在 [用戶端偵測] 區段中進行變更後,重新啓動 Access Manager Web 容器。 或
- 在 Access Manager 主控台中依照以下步驟執行:
	- 1. 按一下 [**配置**] 標籤下的 [**用戶端偵測**]。
	- 2. 按一下 genericHTML 的 [**編輯**] 連結。
	- 3. 按一下 HTML 標籤下的 genericHTML 連結。
	- 4. 在字元集清單中輸入下列項目:UTF-8;q=0.5 (請確定 UTF-8 q 因子小於語言環境 中的其他字元集。)
	- 5. 儲存、登出後再登入一次。

### <span id="page-37-0"></span>**記錄檔中多位元組字元以問號顯示(5014120)**

/var/opt/SUNWam/logs 目錄下的記錄檔中,多位元組訊息以問號 (?) 顯示。記錄檔為原 生編碼且不一定是 UTF-8 格式。在特定語言環境啓動 Web 容器實例時,該語言環境的 記錄檔將使用原生編碼格式。若切換至其他語言環境並重新啟動 Web 容器實例,後續 的訊息將以該語言環境的原生編碼呈現,但使用先前編碼方式的訊息將以問號顯示。

**解決方法:**確定每次均使用同一種原生編碼啟動任何 Web 容器實例。

## **文件問題**

- 第38頁的「記錄可支援 LDAPv3 外掛程式的角色和已篩選角色 (6365196)」
- 第38頁的「記錄 AMConfig.properties 檔案中未使用的特性(6344530)」
- 第 38 頁的 「記錄如何啓用 XML 加密 (6275563) |

### **記錄可支援LDAPv3外掛程式的角色和已篩選角色(6365196)**

若資料是儲存在 Sun Java System Directory Server 中,套用修補程式後,您可為 LDAPv3 外掛程式配置角色和已篩選角色 (可修正問題 ID 6349959)。在 Access Manager 7.1 管理 主控台中,在 [LDAPv3 外掛程式支援的類型和作業] 欄位的 LDAPv3 配置中,輸入下列 值:

role: read,edit,create,delete filteredrole: read,edit,create,delete

您可輸入上述項目之一或二者皆輸入,依您計劃在 LDAPv3 配置中使用的角色和已篩 選角色而定。

### **記錄**AMConfig.properties**檔案中未使用的特性(6344530)**

AMConfig.properties 檔案中未使用下列特性:

com.iplanet.am.directory.host com.iplanet.am.directory.port

### **記錄如何啟用XML加密(6275563)**

若要啟用 Access Manager 或 Federation Manager 的 XML 加密 (使用 Bouncy Castle JAR 檔 來產生傳輸的金鑰),依下列步驟操作:

- 1. 若您使用的 JDK 版本低於 JDK 1.5, 從 Bouncy Castle 網站 (<http://www.bouncycastle.org/>) 下載 Bouncy Castle JCE 提供者。例如,若使用 JDK  $1.4$ ,則下載 bcprov-idk14-131.jar 檔。
- 2. 若您已依前述步驟下載 JAR 檔,將檔案複製到 *jdk\_root*/jre/lib/ext 目錄中。
- <span id="page-38-0"></span>3. 有關各國的 JDK 版本資訊,從 Sun 網站 (<http://java.sun.com>) 下載針對您的 JDK 版 本的 JCE Unlimited Strength Jurisdiction Policy Files。若使用 IBM WebSphere,前往相 應的 IBM 網站下載所需的檔案。
- 4. 將下載的US export policy.jar和 local policy.jar 檔案複製到 *jdk\_root*/jre/lib/security 目錄。
- 5. 如果您使用的 IDK 版本低於 IDK 1.5, 請編輯 *jdk\_root/*jre/lib/security/java.security 檔案,並加入 Bouncy Castle 做爲提供者 之一。例如:

security.provider.6=org.bouncycastle.jce.provider.BouncyCastleProvider

6. 在 AMConfig.properties 檔案中將下列特性設定為 true:

com.sun.identity.jss.donotInstallAtHighestPriority=true

7. 重新啟動 Access Manager Web 容器。

如需更多資訊,請參考問題 ID 5110285 (XML 加密需有 Bouncy Castle JAR 檔)。

# **文件更新**

若要存取這些文件,請參閱 Access Manager 7.1 文件集:

<http://docs.sun.com/coll/1292.1> 及 <http://docs.sun.com/coll/1414.1>

Access Manager 7 2005Q4 文件集已加入了「Technical Note: Deploying Access Manager to an Application Server Cluster」中的第 1 章「Technical Note: Deploying Access Manager Instances to an Application Server Cluster」。

Sun Java System Access Manager Policy Agent 2.2 文件集已修訂, 以記錄新的代理程式:

<http://docs.sun.com/coll/1322.1>

# **可再分發的檔案**

Sun Java System Access Manager 7.1 並不包含任何您可以再分發給未授權的產品使用者的 檔案。

# <span id="page-39-0"></span>**如何報告問題和提供建議**

如果您遇到有關 Access Manager 或 Sun Java Enterprise System 的問題,請使用以下機制 之一與 Sun 客戶支援人員連絡:

■ Sun 支援資源 (SunSolve) 服務,網址為:<http://sunsolve.sun.com/>。

該網站可連結至知識庫、線上支援中心、ProductTracker 以及維護程式與支援人員 連絡電話號碼。

■ 與您的維護合約相關之電話派遣維護號碼。

為便於我們有效地協助您解決問題,請在連絡支援人員時準備好以下資訊:

- 問題的描述,包括問題發生時的狀況以及該問題對您作業的影響
- 機器類型、作業系統版本和產品版本,包括可能影響該問題的所有修補程式和其他 軟體
- 詳細描述您使用的方法步驟以重建問題
- 所有錯誤記錄檔或記憶體傾印

## **Sun歡迎您提出寶貴意見**

Sun 致力於提高文件品質,因此誠心歡迎您提出意見與建議。請至下列網址提出您對本 文件的意見: <http://docs.sun.com/>,並按一下 [Send Comments ] (傳送您的意見)。

請在適當的欄位中提供完整的文件標題以及文件號碼。文件號碼可以在文件的標題頁 或文件頂部找到,通常是一個七位或九位數的數字。例如,此「Access Manager 版本說 明」的文件號碼是 820-0366。提出意見時您還需要在表格中輸入此文件的英文標題和 文件號碼。例如,本文件的英文文件號碼為 819-4683-13,完整標題為「Sun Java System Access Manager 7.1 Release Notes」。

# **其他Sun資源**

您可在以下位置找到有用的 Access Manager 資訊及資源:

- Sun Java Enterprise System 文件:<http://docs.sun.com/prod/entsys.05q4> 及 [http://docs.sun.com/prod/entsys.05q4?l=zh\\_TW](http://docs.sun.com/prod/entsys.05q4?l=zh_TW)
- Sun服務:<http://www.sun.com/service/consulting/>
- 軟體產品和服務:<http://wwws.sun.com/software/>
- 支援資源:<http://sunsolve.sun.com/>
- 開發者資訊:<http://developers.sun.com/>
- Sun 開發者支援服務:<http://www.sun.com/developers/support/>

# <span id="page-40-0"></span>**為殘障人士提供的無障礙功能**

欲獲得此媒體發佈以來已發行的無障礙功能,請向 Sun 索取依據美國 「Section 508」法 規進行產品評估所得之結果文件,以便決定最適合佈署無障礙功能解決方案的版本。 以下網址將提供應用程式的更新版本:

<http://sun.com/software/javaenterprisesystem/get.html>

如需有關 Sun 在無障礙功能方面之成果的資訊,請至 <http://sun.com/access>

# **相關的協力廠商網站**

本文件提供了協力廠商的 URL 及其他相關資訊做為參考。

**備註 –** Sun對於本文件中所提及之協力廠商網站的使用不承擔任何責任。Sun對於此類 網站或資源中的 (或透過它們所取得的) 任何內容、廣告、產品或其他材料不做背書, 也不承擔任何責任。對於因使用或依靠此類網站或資源中的 (或透過它們所取得的) 任 何內容、產品或服務而造成的或連帶產生的實際或名義上之損壞或損失,Sun 概不負 責,也不承擔任何責任。